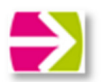

## **Terminbuchung mit Moodle – Anleitung für Erziehungsberechtigte**

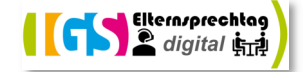

Die Terminvergabe ist im Zeitraum vom **12.02., 6:00 Uhr** bis zum **21.02.2024, 18:00 Uhr** für Sie **freigeschaltet!**   $\blacksquare$  Schulcampus  $RLP$ **1) Loggen Sie sich mit den Zugangsdaten Ihres Kindes beim Schulcampus ein.**  Benutzerkennung oder E-Mail-Adresse  $\bigoplus$  Ich habe einen Freischaltcode Sie erreichen die Schulcampus-Anmeldeseite Passwort bequem über unsere Schulhomepage www.igs-Passwort vergessen? morbach.de. Klicken Sie einfach auf der Startseite unter *Schnellzugriff* auf folgendes Symbol: Anmelden Abbrechen Registrieren **2) Melden Sie sich bei Moodle an.**  Hierzu klicken Sie auf der Schulcampus-Seite zuerst auf *Lernplattform.* Danach erscheint die Auswahloption *IGS Morbach,* welche Sie wiederum anklicken. Anschließend werden Sie automatisch auf die Moodle-Seite weitergeleitet. **3) Wählen Sie den Kursbereich "Terminvergabe Elternsprechtag" aus.**  Kurshereiche Wählen Sie dazu auf der Moodle-Seite links oben Terminvergabe Elternsprechtag *Startseite* aus. > Schulorganisation Arbeitsgemeinschaften (8) Klicken Sie danach bei den *Kursbereichen* auf den Inklusion. Bildende Kunsten Kursbereich *Terminvergabe Elternsprechtag.*  **BOL** und ÖBI<sup>(4</sup> Deutsch **Elternsprechtag digital** Kursbereich Mehr~ **4) Begeben Sie sich im Kursbereich**  Elternsprechtag digital  $\alpha$ **"Terminvergabe Elternsprechtag" zur**  Terminvergabe Elternsprechtag 2024 & **Selbsteinschreibung. (COLORED)**<br>Schlüssel zur Einschreibung: estigsm24 Klicken Sie dazu zunächst auf den Kurs Trainer/in: Maike Abramo<br>Trainer/in: Tamara Adams<br>Trainer/in: Anna Sophie A<br>Trainer/in: Bettina Anton *Terminvergabe Elternsprechtag 2024.* Trainer/in: Petra Areno Trainer/in: Katharina Bar Trainer/in: Martin Be Trainer/in: Helene Berg

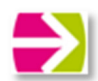

## **Terminbuchung mit Moodle – Anleitung für Erziehungsberechtigte**

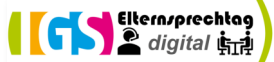

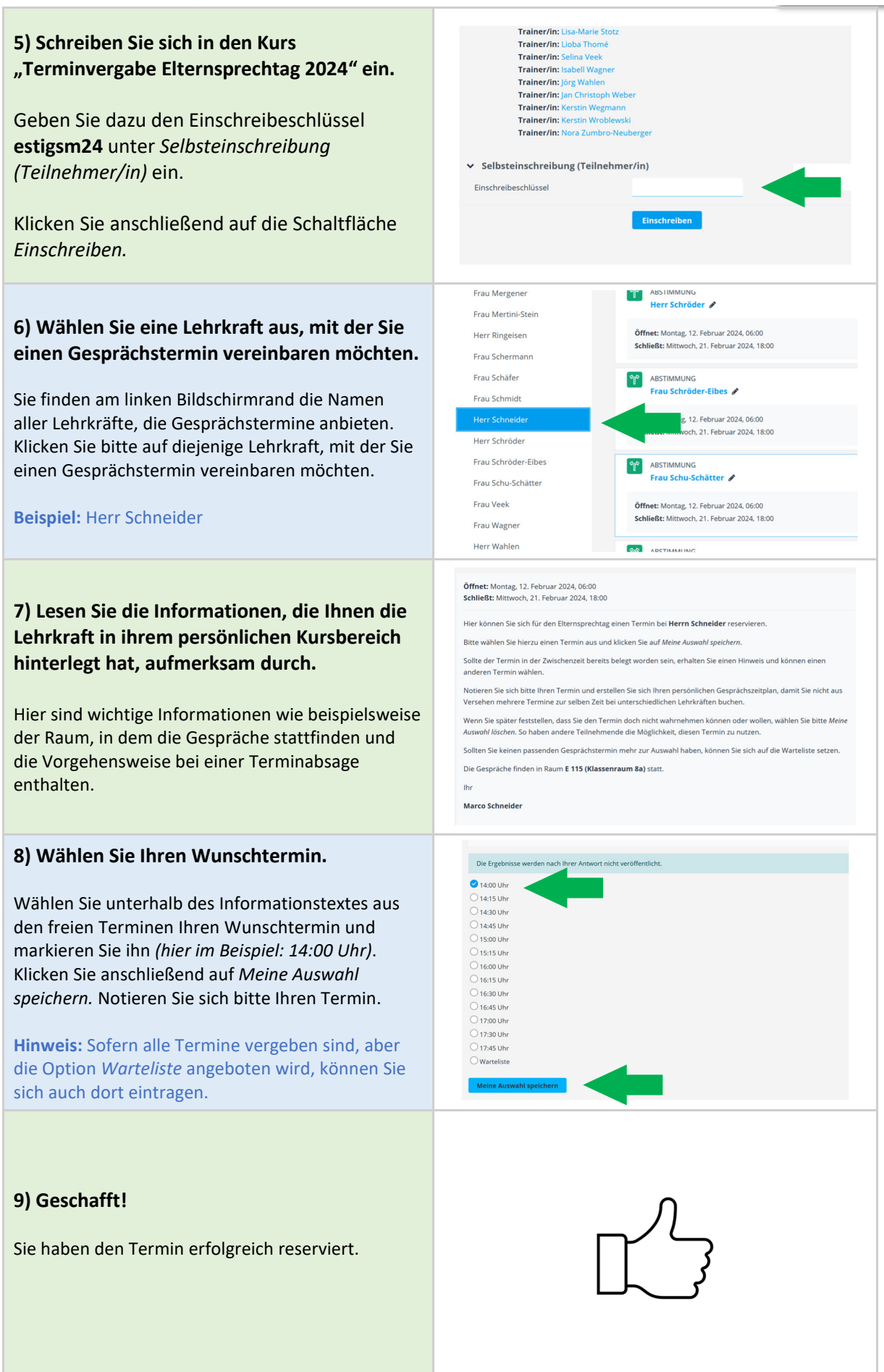